# Konstruktion eines 3D-Bildstanzers

Carolin Gold, Mechatronik Otto-von-Guericke-Universität Magdeburg

*Zusammenfassung*—Im Zuge des Lego-Projekts an der Ottovon-Guericke-Universität Magdeburg im WS 18/19 wurde ein Bildstanzer mittels Lego® mindstorms® NXT 2.0 konstruiert und mit Hilfe von MATLAB programmiert. Der Bildstanzer erlaubt es, eine zweidimensionale, graue Rastergraphik in ein dreidimensionales Bild zu verwandeln, dessen Eindrucktiefe dem jeweiligen Grauton entspricht. Als Bearbeitungsmaterial wurde aufgrund seiner Eigenschaften Blumenschaum verwendet. Im Zuge der Entwicklung konnten die Pixeldichte von 10x15 px und die Geschwindigkeit des Vorgangs auf das Doppelte erhöht werden und erlauben nun eine Abbildung von 20x30 px in 12 min.

*Schlagworter ¨* —LEGO, mindstorms, NXT, MATLAB, Stanzen, 3D-Druck

#### I. EINLEITUNG

3 D-Drucker wurden in den letzten Jahren immer beliebter.<br>Wer träumte nicht davon, zu Hause am Computer Dinge Wer träumte nicht davon, zu Hause am Computer Dinge zu entwerfen und sich diese direkt ausdrucken zu können. Seien es praktische Dinge wie Blumenvasen oder Besteck, oder einfach nur Dekoration wie das eigene Modell vom Eiffelturm oder einer Comicfigur, 3D-Drucker bieten viele Anwendungsmöglichkeiten. Aber auch in der Industrie fand der 3D-Drucker Einzug zur Herstellung von Prototypen, von individuell passenden Bauteilen oder auch von Prothesen [\[1\]](#page-3-0). Neben dem 3D-Druck gibt es auch weitere Verfahren zur Herstellung dreidimensionaler Bauteile oder Gebilde. Hierzu gehört unter Anderem das Fräsen. Dienen beim 3D-Druck als Bearbeitungsmaterial meist Kunststoffe, werden beim Fräsen mitunter Metalle oder Holz verwendet. Im Gegensatz zum 3D-Druck, bei dem das dreidimensionale Objekt durch schichtenweises Aufbringen des Materials aufgebaut wird, wird dieses beim Fräsen aus einem Werkstoffblock durch Abtragen des Materials gewonnen. Unabhängig von der Herstellungsart werden immer und überall dreidimensionale Objekte definierter Form benötigt.

Ziel des Lego-Projekts war es, ein voll funktionsfähiges Gerät aus Teilen des Lego® mindstorms® NXT 2.0 zu konstruieren und mittels MATLAB (The MathWorks, Inc., Natick, Massachusetts) und der RWTH - Mindstorms NXT Toolbox (RWTH, Aachen, Deutschland) zu programmieren. Vorliegend wurde ein Bildstanzer entwickelt, welcher es erlaubt, eine eingelesene, zweidimensionale Rastergraphik in Graustufen Pixel für Pixel in ein dreidimensionales Bild zu verwandeln (siehe Abbildung [1\)](#page-0-0).

## II. VORBETRACHTUNGEN

Die Idee hinter dem vorliegenden Projekt war es, ein Gerät zu konstruieren, welches es erlaubt ahnlich wie beim 3D-Druck ¨

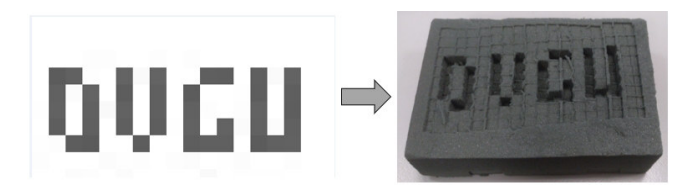

Abbildung 1. Umwandlung einer zweidimensionalen Graphik in ein dreidimensionales Bild

<span id="page-0-0"></span>oder beim Fräsen anhand einer zweidimensionale Vorlage ein dreidimensionales Objekt zu erzeugen.

# *A. 3D-Drucker*

Ein 3D-Drucker erstellt dreidimensionale Objekte, indem das Druckmaterial wie Kunststoff, Metall oder auch Sand geschmolzen und Schicht für Schicht zum Zielobjekt zusammengeführt wird [\[2\]](#page-3-1). Das Problem bei der Umsetzung mittels Lego<sup>®</sup> liegt darin, dass ein Schmelzen von Material nicht möglich ist. Einerseits gibt es hierfür keine passenden Bauteile, andererseits besteht Lego<sup>®</sup> selbst aus Kunststoff und würde somit beim Prozess schmelzen.

#### *B. Frase ¨*

Beim Fräsen wird durch Bewegung eines rotierenden, mit Zähnen besetzten Fräskopfs Material abgetragen. Als Material werden meist Holz, Kunststoffe oder Metalle verwendet [\[3\]](#page-3-2). Allerdings ist eine Bearbeitung von harten Materialien mit Lego® aufgrund des geringen Drehmoments der Motoren nicht möglich.

# *C. J.A.M.M.M.*

Da Fräsen und 3D-Druck mit Lego aufgrund der oben genannten Tatsachen wegfällt, wurde als Vorbild zum Projekt der J.A.M.M.M., der im Wintersemester 2013 von Studenten der RWTH-Aachen entwickelt wurde, verwendet [\[4\]](#page-3-3). Diese Maschine drückt ein Höhenprofil von 22x20 Pixel innerhalb von 40 Minuten in Blumenschaum [\[5\]](#page-3-4).

# III. KONSTRUKTION UND PROGRAMMIERUNG DES **BILDSTANZERS**

Der konstruierte Bildstanzer ist weder ein 3D-Drucker, da er kein Material zuführt, noch eine Fräse, da er nicht durch Drehbewegungen Material entfernt. Er drückt mit einem zweidimensionalen Bild als Vorlage ein dreidimensionales Höhenprofil Pixel für Pixel in das Ausgangsmaterial (siehe Abbildung [1\)](#page-0-0) und erzeugt somit ein ahnliches Endprodukt, wie ¨ die beiden vorher genannten Bearbeitungsvarianten. Als Bear-DOI: 10.24352/UB.OVGU-2019-052 Lizenz: [CC BY-SA 4.0](https://creativecommons.org/licenses/by-sa/4.0/deed.de) beitungsmaterial wurde aufgrund seiner Werkstoffeigenschaften

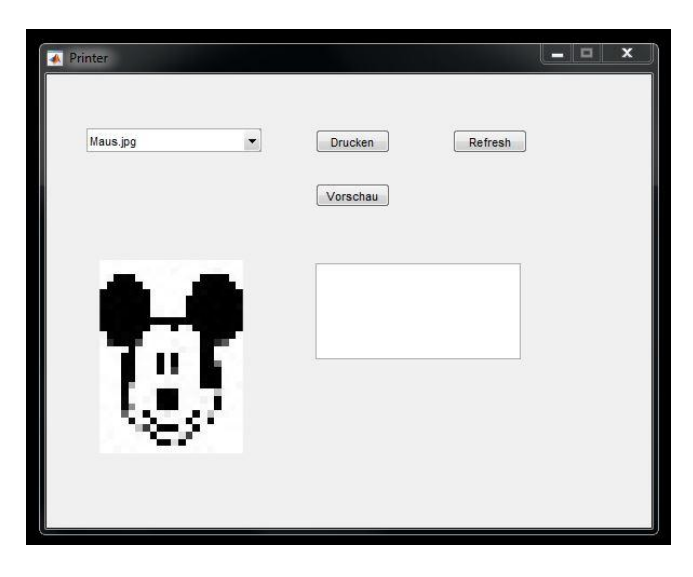

Abbildung 2. Graphische Benutzeroberflache zur Steuerung des Bildstanzers ¨

<span id="page-1-0"></span>Blumenschaum, auch bekannt als Steckmasse, gewählt. Dieser lässt sich mit relativ geringem Kraftaufwand eindrücken und verformen und verbleibt dauerhaft im so geschaffenen Zustand.

#### *A. Programm*

Zur Steuerung des Geräts wurde eine graphische Benut-zeroberfläche (siehe Abbildung [2\)](#page-1-0) programmiert, welche es erlaubte, mittels Popup-Menü eine Graphik im .jpg-Format aus einem definierten Ordner auszuwahlen. Die Aktualisierung des ¨ Menüs erfolgte über den Refresh-Button und erlaubte auch nach Start des Programms eine Erweiterung der Bildbibliothek. Über den Vorschau-Button konnte die ausgewählte Graphik dargestellt und gleichzeitig auf ihre Größe überprüft werden. War das Format größer als 20x30 px, wurde eine Fehlermeldung ausgegeben und der Druckvorgang konnte nicht gestartet werden. Der Programmablaufplan zur Steuerung über die graphische Benutzeroberfläche ist in Abbildung [3](#page-1-1) dargestellt. Der Drucken-Button startete bei korrekter Bildgröße den eigentlichen Druckvorgang. Die eingeladene Graphik wurde als zweidimensionale Matrix ausgegeben. Jedes Feld der Matrix beschrieb ein Pixel der Graphik. Der Wert der Matrix war der jeweilige Grauton, wobei 0 schwarz und 255 weiß darstellte. Beim Druckvorgang wurde die eingelesene Matrix Pixel für Pixel von rechts oben nach links unten abgearbeitet. Da schwarz den tiefsten Eindruck ergeben sollte und weiß den geringsten, wurde die Drucktiefe über den Winkel des Motors mit Hilfe einer linearen Funktion in Abhängigkeit der Matrixwerte berechnet. Wodurch Eindrucktiefen von 0,1cm bis 1,5cm realisiert werden konnten. Der eigentliche Druckvorgang erfolgte nach Schema von Abbildung [4.](#page-1-2)

#### *B. Antriebssysteme*

Abgearbeitet wurde die Graphik zeilenweise von rechts nach links in x-Richtung. Nach Weiterfahrt um jeweils ein Pixel wurde über den Stanzkopf in z-Richtung gedruckt. Nach Beendigung einer Zeile wurde der Druckkopf wieder in die Anfangsposition in x-Richtung bis zum Tastsensor bewegt

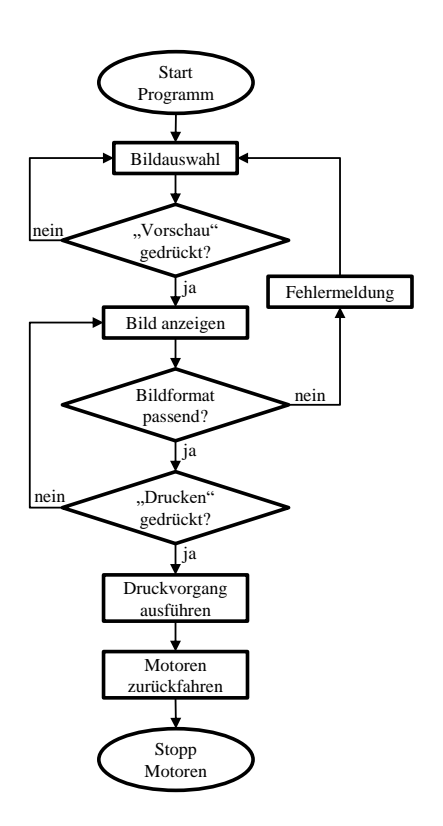

Abbildung 3. Programmablaufplan zur Steuerung der Bildauswahl und zum Starten des Druckvorgangs

<span id="page-1-1"></span>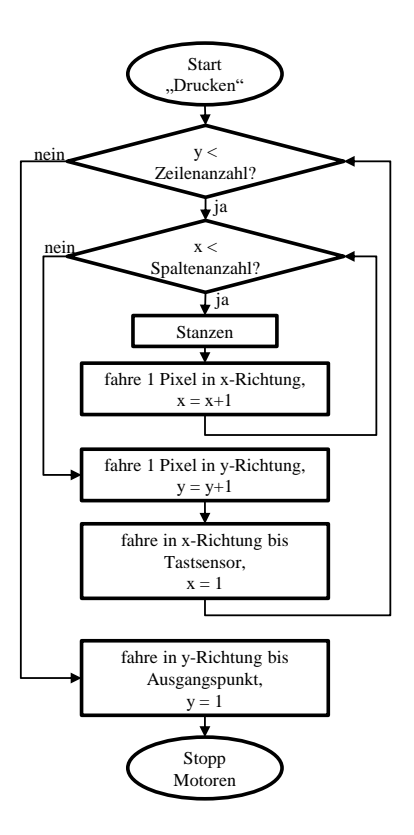

<span id="page-1-2"></span>Abbildung 4. Programmablaufplan des Druckvorgangs

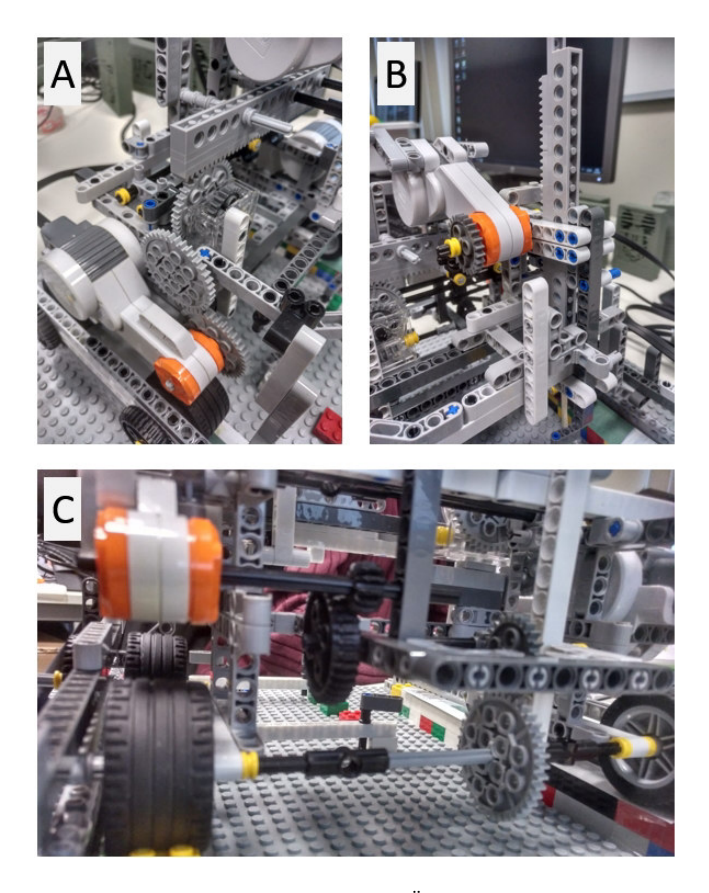

Abbildung 5. Konstruktion der Motoren und Übersetzungen für die Bewegung in  $x-$  (A),  $y-$  (C) und  $z$ -Richtung (B)

<span id="page-2-0"></span>und durch Drücken von diesem zurückgesetzt. Das Gerät fuhr daraufhin ein Pixel in y-Richtung weiter und arbeitete nun die nächste Zeile ab. Der Vorgang wiederholte sich so lange, bis die komplette Graphik in ein dreidimensionales Bild übersetzt wurde. Realisiert wurde dieser Vorgang über drei Motoren, wobei jeweils einer für x-, y- und z-Richtung zuständig war. Die Bewegungen in x- und y-Richtung benötigten eine hohe Genauigkeit und Präzision, um die einzelnen Pixel genau nebeneinander setzen zu können. Dies wurde über Übersetzungen ins Langsame durch Zahnradsysteme bewerkstelligt. Das Abfahren der x-Richtung erfolgte über ein Zahnradsystem aus 4 Zahnrädern und einem Schneckengewinde. Es wurde hierbei eine Zahnradschiene in x-Richtung über ein Zahnrad geführt (siehe Abbildung [5A](#page-2-0)). Vor allem die Verwendung des Schneckengewindes sorgte für eine hohe Übersetzung. In y-Richtung wurde das komplette Gerät mittels Gummirädern, welche an einer Führungsschiene befestigt waren, über den Blumenschaum fortbewegt. Verwendet wurde hierbei ein System aus 5 Zahnrädern (siehe Abbildung [5C](#page-2-0)). Die Stanzbewegung erfolgte wiederum über eine Zahnradschiene, die an einem Zahnrad vorbei geführt wurde (siehe Abbildung [5B](#page-2-0)). Sie besaß eine schnellere Ubersetzung, um den eigentlichen Stanzvorgang ¨ zu beschleunigen.

# *C. Stanzkopfsystem*

Zum Einstanzen der Pixel in den Blumenschaum wurde zuerst ein Metallwürfel mit einer Kantenlänge von 5 mm

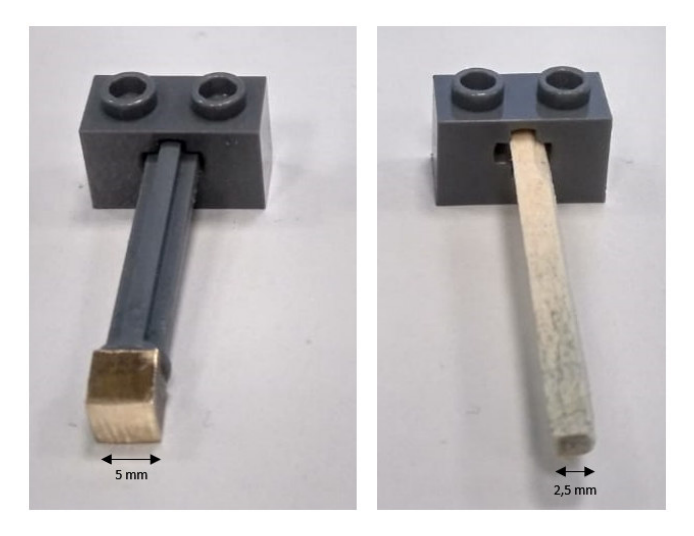

Abbildung 6. Stanzköpfe unterschiedlicher Kantenlänge

<span id="page-2-1"></span>verwendet, welcher an ein Legoteil angeklebt wurde (siehe Abbildung [6](#page-2-1) links). Dieser erlaubte mit der Limitierung der Fläche durch die Größe des Blumenschaums die Darstellung von Graphiken mit bis zu 10x15 px. Das Ersetzen des Stanzkopfs durch ein einfaches Streichholz, verdoppelte die mögliche Pixeldichte und erlaubte die Darstellung von Graphiken bis 20x30 px (siehe Abbildung [6](#page-2-1) rechts).

## IV. ERGEBNISDISKUSSION

Das Ergebnis des Projekts war ein Bildstanzer, der Bilder mit einer Auflösung von 20x30 px in Blumenschaum druckt. Durch den 3D-Effekt der Stanztiefe besitzt das Bild einen 3D-Effekt mit guter Tiefenwirkung. Die erste Version des Bildstanzers erlaubte das Drucken von Graphiken mit einer Größe von maximal 10x15 px. Limitiert wurde dies durch die Größe des Stanzkopfs von 5 mm Kantenlänge und der Größe des Blumenschaumstücks von 8x11 cm und der Konstruktion des Geräts. Auch war das erste Programm relativ langsam und benötigte für die  $10x15$  px mehr als 15 min. Ein weiteres Problem lag in der Genauigkeit der Lego-Motoren, welche zum Spielen für Kinder ausgelegt und demnach nicht sehr präzise sind. Dies zeigte sich beispielsweise darin, dass sich der eigentliche Ausgangspunkt einer Motordrehung (0 Grad) um bis zu 30 Grad verschob und weiterhin als 0 Grad ausgegeben wurde. Dies führte dazu, dass jede Zeile in x-Richtung im Gegensatz zur vorherigen Verschiebungen aufwies. Dieses Problem lies sich durch das Anbringen eines Tastsensors zum Zurücksetzen des Motorwinkels auf 0 Grad am Beginn der jeweiligen Zeile beheben. In y-Richtung entstand das Problem, dass die Abstände, die das Gerät fährt ebenfalls von Zeile zu Zeile unterschiedlich waren. Entweder überschnitten sich die einzelnen Pixel oder es blieb zwischen den Zeilen eine Art Wand stehen. Es gab keine Systematik, nach der diese Unterschiede auftraten. Um dieses Problem zu verringern wurden die Gummireifen, statt direkt auf Legosteinen zu fahren, auf eine glatte Schicht aus Pappkarton überführt. Dies verhinderte ein Verhaken der Räder an den Steinen und verminderte die Abweichungen, konnte sie jedoch nicht vollständig beheben. In z-Richtung sollte der Motor sich nach

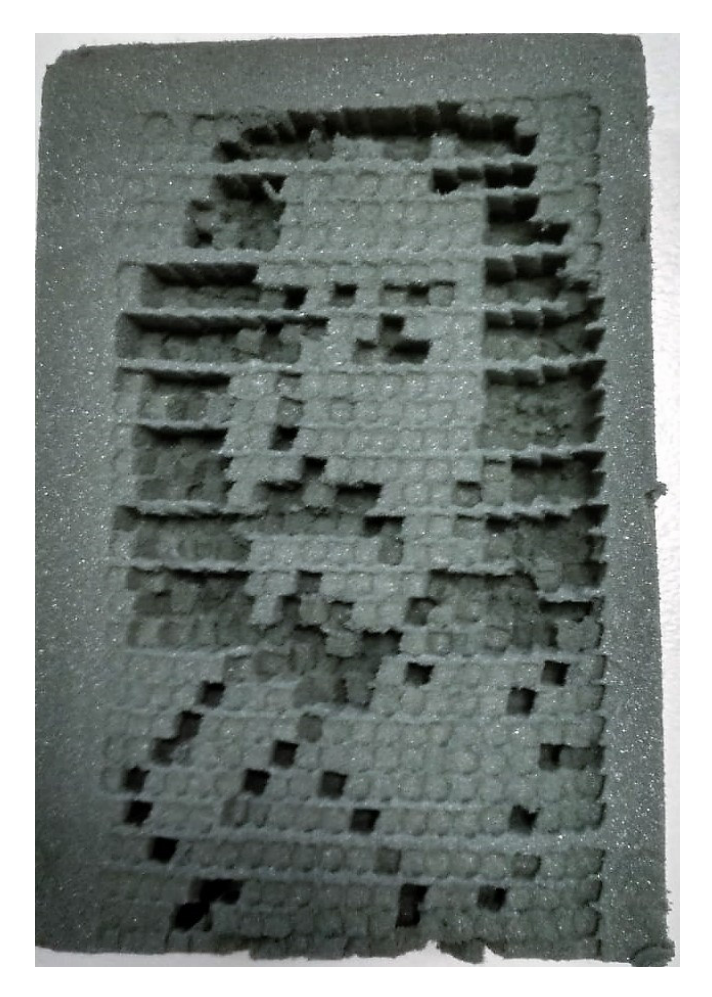

Abbildung 7. Logo der Otto-von-Guericke-Universität Magdeburg erstellt durch den Bildstanzer

<span id="page-3-5"></span>dem Stanzen immer wieder zum Anfangswinkel von 0 Grad zurückfahren. Es zeigte sich, dass hier ein Überschwingen von 20 Grad stattfand. Nach Setzen der Endposition auf 20 Grad wies der Winkel keine Probleme mehr auf. Nachdem die Abweichungen verringert wurden, konnte der Stanzkopf verkleinert werden. Die Verkleinerung der Kantenlänge des Stanzkopfes führte zu der erwünschten Erhöhung der Pixeldichte auf das Doppelte der ursprünglichen Werte. Durch Behebung der oben beschriebenen Probleme und gleichzeitiges Erhöhen der Motorgeschwindigkeiten ergab sich zeitgleich eine Verdopplung der Geschwindigkeit auf 12 min für die maximalen Bildgröße. Vergleicht man diese Ergebnisse mit denen des Projekts J.A.M.M.M. an der RWTH-Aachen [\[4\]](#page-3-3), war eine Erhöhung der Pixeldichte, sowie eine Beschleunigung des Vorgangs um das Dreifache zu verzeichnen. Beim J.A.M.M.M. dauerte eine Abbildung mit 20x22 px etwa 40 min [\[5\]](#page-3-4).

## V. ZUSAMMENFASSUNG UND FAZIT

Das Projekt erlaubte den Bau eines Bildstanzers mittels Lego® mindstorms® NXT 2.0 und MATLAB, welcher zweidimensionale Graphiken in dreidimensionale Bilder umwandeln konnte. Die Konstruktion erreichte eine maximale Pixeldichte von 20x30 px und eine Stanzgeschwindigkeit von 12 min für diese Bildgröße. Diese Kombination war beispielsweise

ausreichend, um das Logo der OVGU Magdeburg darzustellen (siehe Abbildung [7\)](#page-3-5). Im Verlauf des Projekts konnten das System und die verschiedenen Abläufe optimiert werden. Falsche Bildformate wurden herausgefiltert und das Gerät lief bei korrekter Bildeingabe nach dem Starten konstant bis zum Ende durch und erzielte gleichbleibend gute Ergebnisse. Unterschiedliche Anbringungen wie beispielsweise Tastsensoren am Ausgangspunkt sorgten dafür, dass sich der Einfluss der Abweichungen der einzelnen Motoren auf ein Minimum verringerten. Differenzen in der Darstellungsart entstanden schlussendlich nur noch durch die Verwendung unterschiedlicher Materialdicke des Blumenschaums. Im Vergleich zu ähnlichen Projekten konnten die Bildgröße und die Stanzgeschwindigkeit erhöht werden. Eine Vergrößerung des Systems und eine Verwendung größerer Blumenschaumblöcke würde des Weiteren eine Darstellung komplexerer Graphiken erlauben. Diese umfassen die Abbildung größerer Graphiken oder Verfeinerungen der Auflösung.

#### ANHANG

Ein Video des Druckvorgangs des OVGU-Logos (siehe Abbildung [7\)](#page-3-5) ist auf dem Youtube-Kanal von Mathias Magdowski unter dem Titel "Bildstanzer für Blumensteckmasse aus dem<br>Lage Braktikum 2010 en der QVGU Magdeburg" zu finden Lego-Praktikum 2019 an der OVGU Magdeburg" zu finden [\[6\]](#page-3-6).

#### LITERATURVERZEICHNIS

- <span id="page-3-0"></span>[1] FISCHER, Andreas: *Der industrielle 3D-Druck wird erwachsen*. [https://www.com-magazin.de/praxis/hardware/](https://www.com-magazin.de/praxis/hardware/industrielle-3d-druck-erwachsen-1530491.html) [industrielle-3d-druck-erwachsen-1530491.html.](https://www.com-magazin.de/praxis/hardware/industrielle-3d-druck-erwachsen-1530491.html) Version: April 2018. – abgerufen am 14.03.2019
- <span id="page-3-1"></span>[2] TONERPARTNER: *3D Drucker - der neueste Hype bald auch fur zu Hause? ¨* [https://www.tonerpartner.de/3d-drucker/.](https://www.tonerpartner.de/3d-drucker/) – abgerufen am 14.03.2019
- <span id="page-3-2"></span>[3] KOETHER, Wolfgang Reinhard; R. Reinhard; Rau: *Fertigungstechnik für Wirtschaftsingenieure*. 08. Hanser, 2012. – 460 S. – ISBN 978–3–446– 44831–5
- <span id="page-3-3"></span>[4] KPACZKA, Marcin: *J.A.M.M.M.* [https://mindstorms.lfb.rwth-aachen.de/](https://mindstorms.lfb.rwth-aachen.de/index.php/56-robotswinter2013/roboter-des-jahres-2013/454-jammm128) [index.php/56-robotswinter2013/roboter-des-jahres-2013/454-jammm128.](https://mindstorms.lfb.rwth-aachen.de/index.php/56-robotswinter2013/roboter-des-jahres-2013/454-jammm128) Version: 2013. – abgerufen am 13.03.2019
- <span id="page-3-4"></span>[5] SHURRIKANE: *Lego Mindstorms - 3D Milling Machine J.A.M.M.M. (RW-TH Aachen 2013)*. [https://www.youtube.com/watch?v=gYN3RIQwWF0.](https://www.youtube.com/watch?v=gYN3RIQwWF0) Version: März 2014. – abgerufen am 13.03.2019
- <span id="page-3-6"></span>[6] MAGDOWSKI, Mathias: *Bildstanzer für Blumensteckmasse aus dem Lego-Praktikum 2019 an der OVGU Magdeburg*. [https://www.youtube.](https://www.youtube.com/watch?v=o3FvmyHkIcc) [com/watch?v=o3FvmyHkIcc.](https://www.youtube.com/watch?v=o3FvmyHkIcc) Version: Februar 2019. – abgerufen am 13.03.2019